# elvace

# **CMa10,CMa11 Users Manual English**

**1050024-ELVACO-CMa10 M-Bus Tempsensor; 1050054-CMa11 M-Bus Temperatursensor**

**The CMa10/CMa11 is a 2-way M-Bus communicating temperature and humidity sensor for indoor use. CMa10/CMa11 is the ideal product for comfort level billing.**

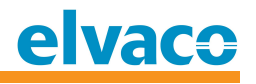

# **Contents**

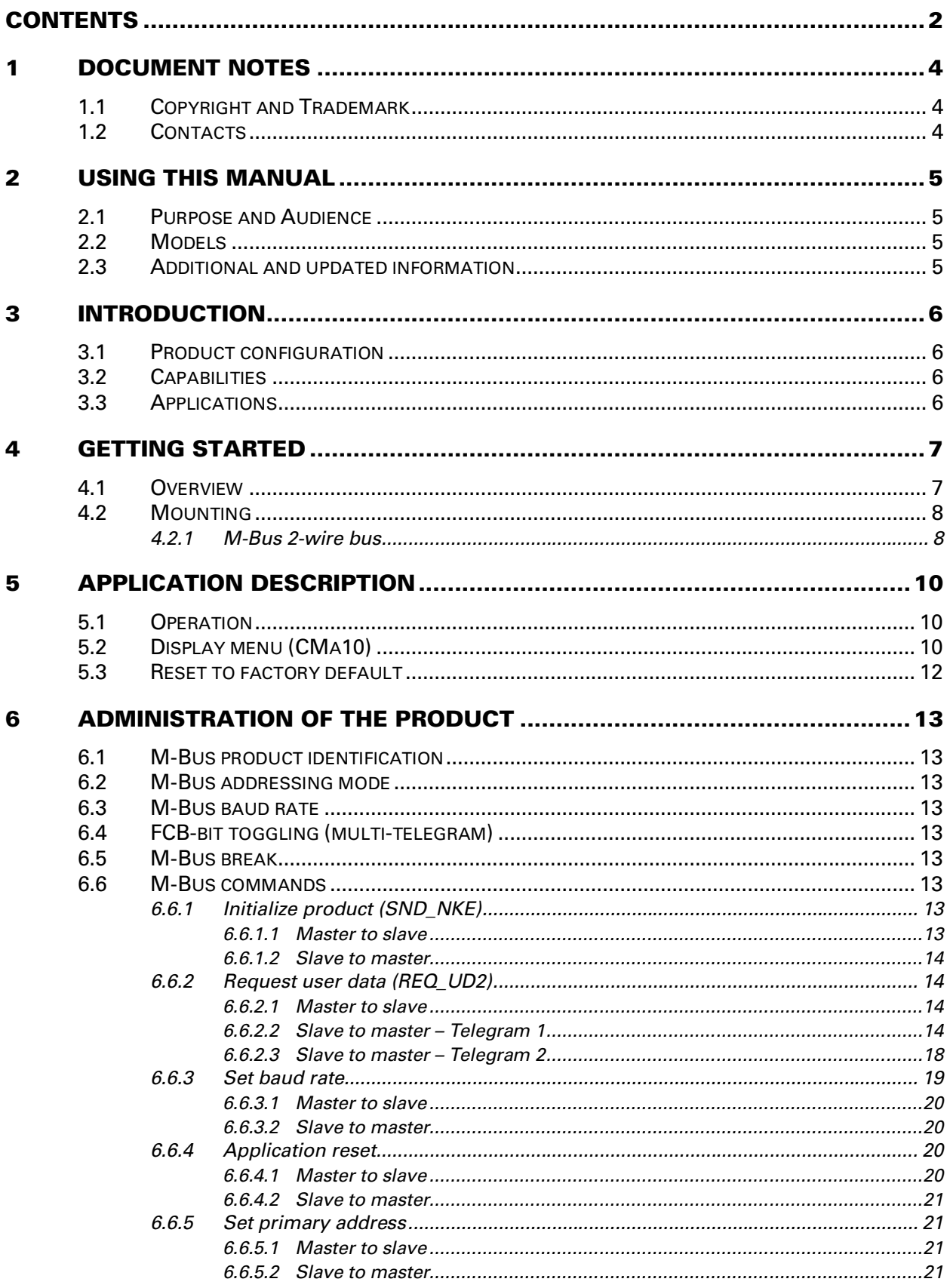

# elvace

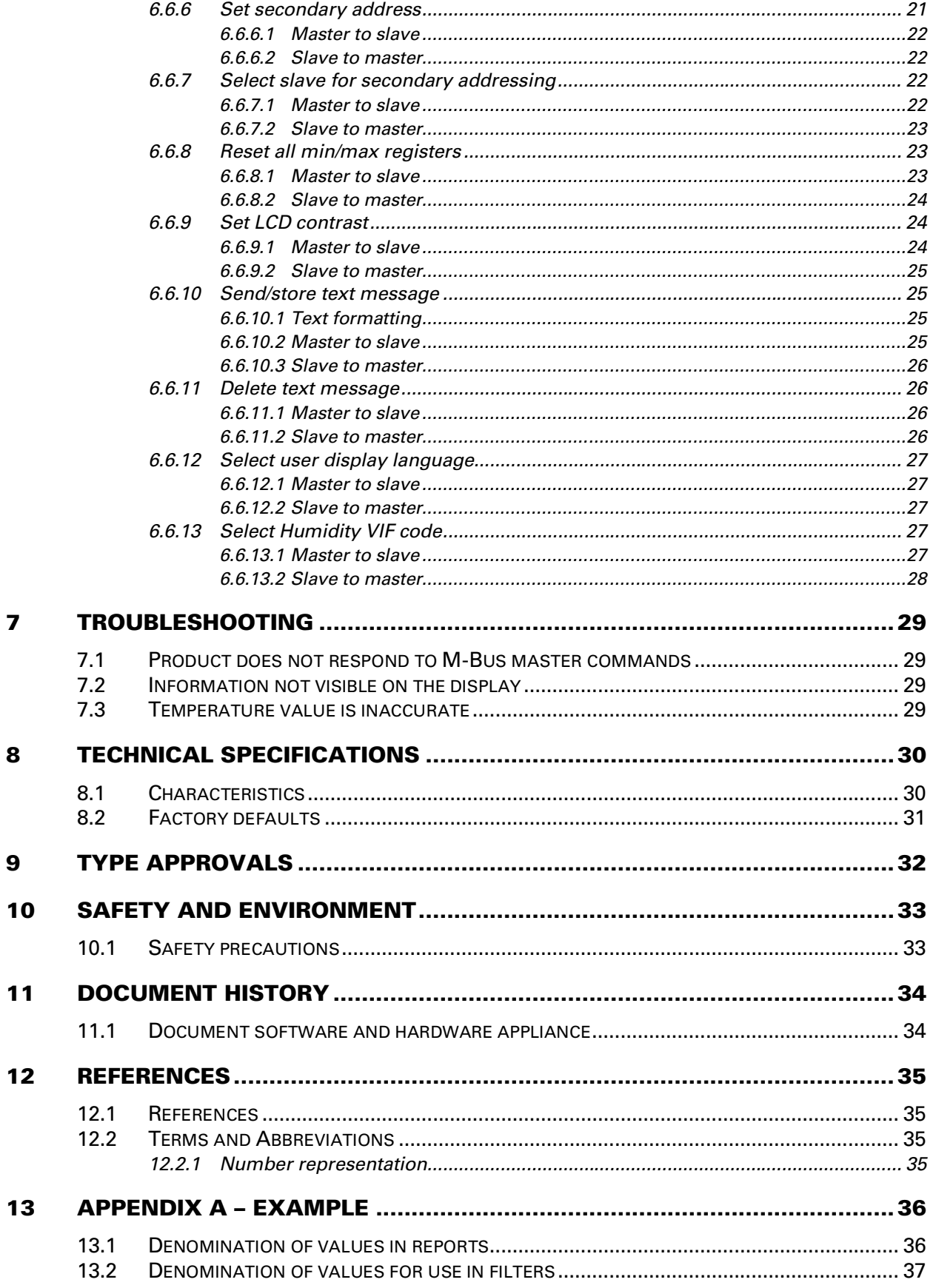

# **1 Document notes**

**All information in this manual, including product data, diagrams, charts, etc. represents information on products at the time of publication, and is subject to change without prior notice due to product improvements or other reasons. It is therefore recommended that customers contact Elvaco AB for the latest product information before purchasing a CMa10/CMa11 product.**

**The documentation and product are provided on an "as is" basis only and may contain deficiencies or inadequacies. Elvaco AB takes no responsibility for damages, liabilities or other losses by using this product.**

## **1.1 Copyright and Trademark**

**© 2016, Elvaco AB. All rights reserved. No part of the contents of this manual may be transmitted or reproduced in any form by any means without the written permission of Elvaco AB. Printed in Sweden.**

**CMa10/CMa11 is a trademark of Elvaco AB, Sweden.**

## 1.2 **Contacts**

**Elvaco AB Headquarter**

**Teknikgatan 18 434 37 Kungsbacka SWEDEN**

**Phone: +46 300 30250 Fax: +46 300 18440**

**E-Mail: [info@elvaco.com](mailto:info@elvaco.com)**

**Elvaco AB Technical Support Phone: +46 300 434300 E-Mail: [support@elvaco.se](mailto:support@elvaco.se)**

**Online: <http://w>ww.elvaco.com**

# **2 Using this manual**

# **2.1 Purpose and Audience**

**This manual covers information needed to mount, configure and use the CMa10/CMa11 M-Bus indoor temperature and humidity sensor. It is intended for field engineers and developers.**

#### **2.2 M odels**

**CMa10, CMa11**

## **2.3** Additional and updated information

**Latest documentation version is available on Elvaco web site at <http://w>ww.elvaco.com.**

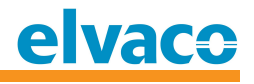

# **3 Introduction**

# **3.1 Product configuration**

**Use the table below to find out the capabilities of your product.**

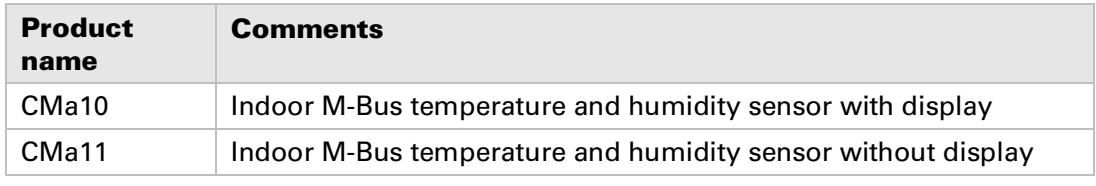

*Table 1 Product configuration*

# **3.2 Capabilities**

**The CMa10/CMa11 is a 2-way M-Bus communicating temperature and humidity sensor for indoor use. CMa10/CMa11 is the ideal product for comfort level billing. The message function is an efficient and cost effective way of distributing information to residents. The high accuracy sensor and user friendly handling makes the CMa10/CMa11 the perfect choice for tenant owners**

# **3.3 Applications**

**The CMa10/CMa11 should be used in the following scenarios:**

- **Indoor measurement of temperature and/or humidity**
- **Messaging/information to residents**
- **High accuracy indoor climate logging**

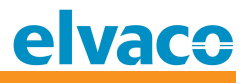

# **4 Getting Started**

**This chapter covers the steps required for getting the CMa10/CMa11 installed and operational. No pre-configuration is needed before using the CMa10/CMa11.**

## **4.1 Overview**

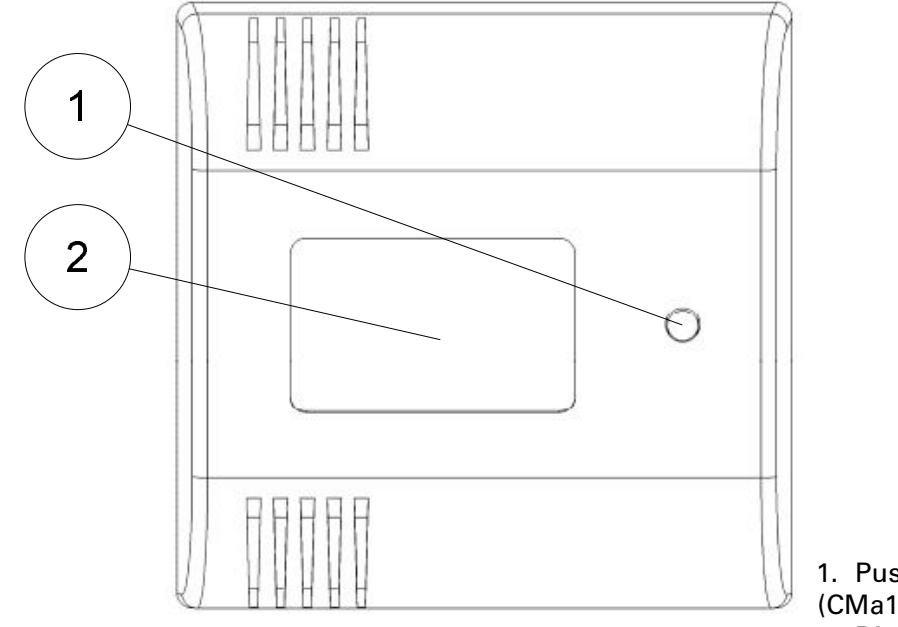

*Figure 1 Front view*

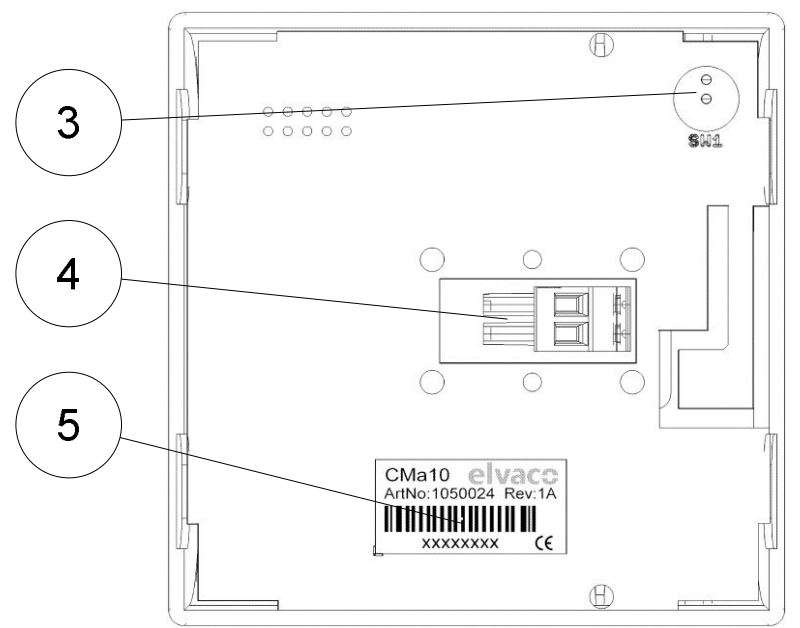

**1. Push-button (SW2) (CMa10)**

- **2. Display (CMa10)**
- **3. Push-button (SW1)**
- **4. M-Bus in**
- **5. Serial Number**
- **(Secondary address)**

*Figure 2 Bottom view (rear cover removed)*

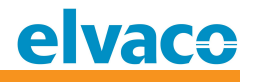

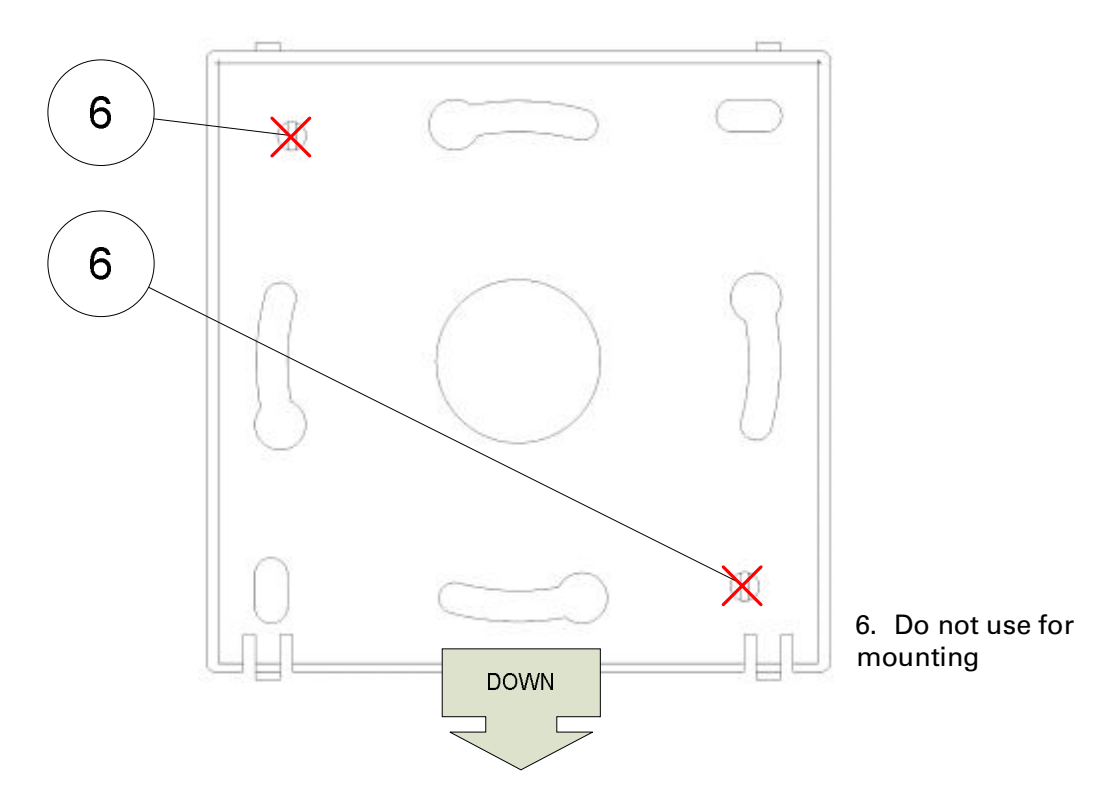

*Figure 3 Rear cover*

#### **4.2 Mounting**

**When mounting the CMa10/CMa11, avoid rooms with a lot of supplementary heat, such as kitchens or south facing rooms. Position the sensor away from direct sunlight. Avoid placing on an external wall or near an external door. Make sure that the sensor is not positioned closer than 1 m from the nearest radiator and at least 1.5 m above the floor.**

**The CMa10/CMa11 can be mounted directly on the wall, or over a mounting box. If the CMa10/CMa11 is placed over a conduit pipe, it is recommended to fill the pipe to prevent air flow.**

**Remove the rear cover to connect the M-Bus 2-wire interface.**

#### **IM PORTA NT**

**Please take the following in consideration:**

- **Do not use mounting holes (6) as in Figure 3.**
- **Turn the rear cover as shown in Figure 3.**

#### **4.2.1 M -Bus 2-w ire bus**

**M-Bus is a multi-drop 2-wire bus, with no polarity. Use a cable of area 0.25-1.5 mm<sup>2</sup> , e.g. a standard telephone cable (EKKX 2x2x0.25).** 

**Demount the M-Bus in terminal (4) by sliding the terminal to the left. Connect the incoming wiring to the terminal and slide back in position.**

#### **IM PORTA NT**

**Please take the following in consideration:**

 **All connected M-Bus slave devices must have unique M-Bus secondary or primary addresses depending on addressing mode.**

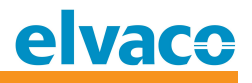

 **Measure voltage over M-Bus slave connection to verify M-Bus master connection. Voltage should be between 21-42 VDC.**

# **5 Application description**

**This chapter covers general application description and configuration of the product.**

## **5.1 Operation**

**The product has different operation states depending on the current operation mode. The configuration parameters are maintained during reboot and power cycling. All parameters and information can be remotely configured and read using M-Bus standard commands.**

**The product is equipped with watchdog monitoring, which secures long term stable operation in field.**

# **5.2 Display menu (CMa10)**

**The display shows current sensor information and is also used to change and view the CMa10/CMa11 configuration, i.e. M-Bus primary and secondary addresses. Please see Figure 4 for menu options.**

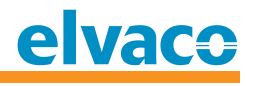

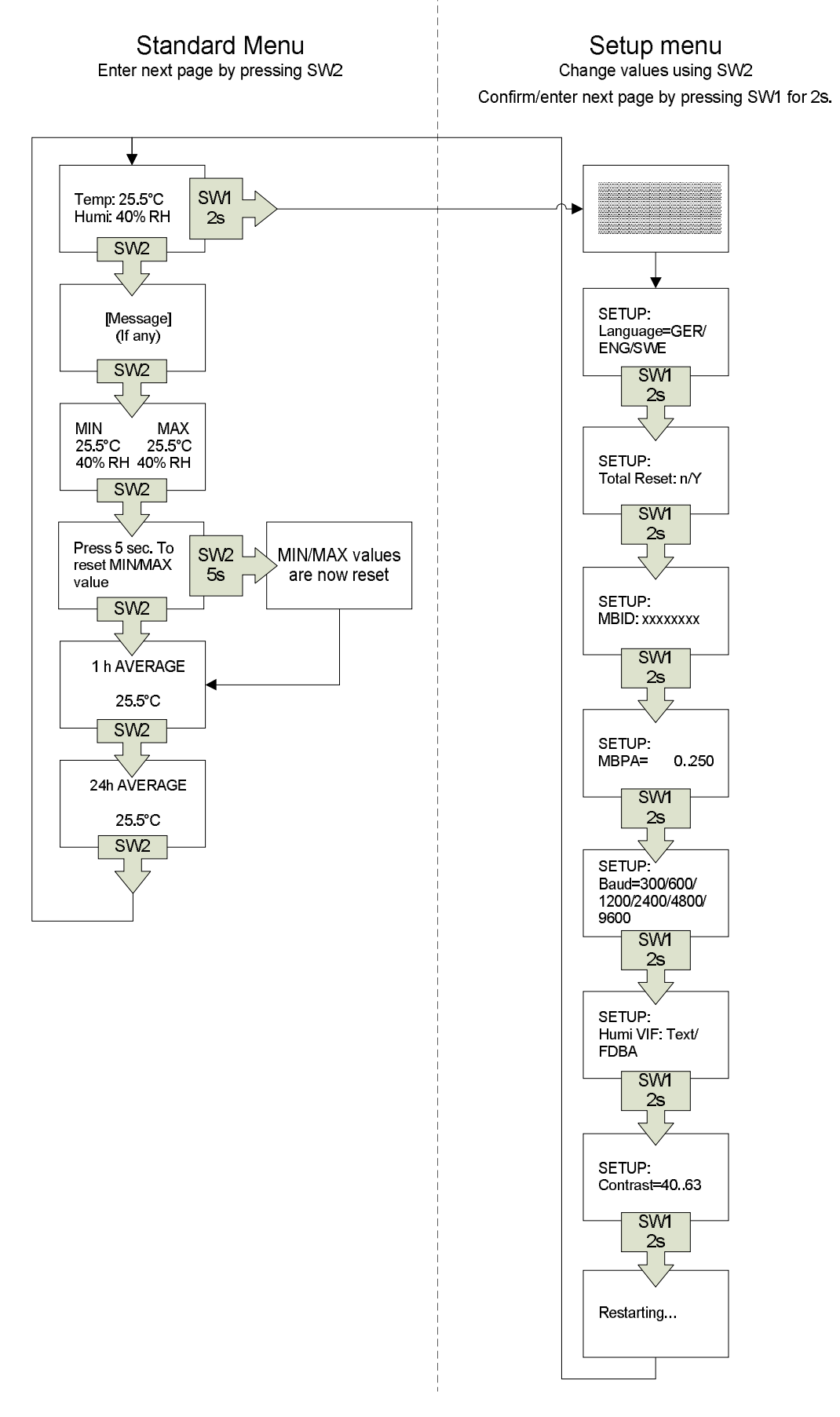

*Figure 4 CMa10 Display menu*

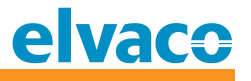

## **5.3 Reset to factory default**

**In order to reset the product configuration to factory default, navigate to "Total Reset" in the setup menu and select "y". Reset to factory defaults can also be made using M-Bus command Application reset, see chapter 6.6.4.**

# **6 Administration of the product**

**This chapter covers the configuration and M-Bus implementation of the product. The M-Bus slave implementation is according to the new M-Bus standard EN13757.**

# **6.1 M -Bus product ident if icat ion**

**The product can be identified by the following information:**

- **Manufacturer string = ELV**
- **Medium = Room sensor**
- **Generation = 40-49 (CMa10), 50-59 (CMa11)**

**The Generation field between product releases will only change (increase by 1) if the M-Bus protocol information changes between versions. Use the software version field in the M-Bus telegram to identify current software version.**

#### **6.2 M -Bus addressing m ode**

**The product implements both primary and secondary addressing mode. The primary and secondary addresses can be changed using M-Bus standard commands. Primary address from factory is 0 and secondary address from factory is the fabrication number (serial number).**

#### **6.3 M -Bus baud rat e**

**The product can handle 300 or 2400 baud. No auto-baud detection is available. The baud rate can be changed using M-Bus standard commands. Baud rate from factory is 2400 baud.**

## **6.4 • FCB-bit toggling (multi-telegram)**

**Multi-telegram mode, or FCB-bit toggling, is implemented. First telegram contains momentary values, min/max and average values of measured temperature and humidity. Second telegram contains last 24 hours of temperature values.**

#### **6.5 M -Bus break**

**M-Bus master break signals are handled according to the M-Bus standard and any ongoing communication from M-Bus slave to master will be aborted on break detection from the M-Bus master.**

#### **6.6 M -Bus com m ands**

#### **6.6.1 Init ialize product (SND\_NKE)**

#### **6.6.1.1 Master to slave**

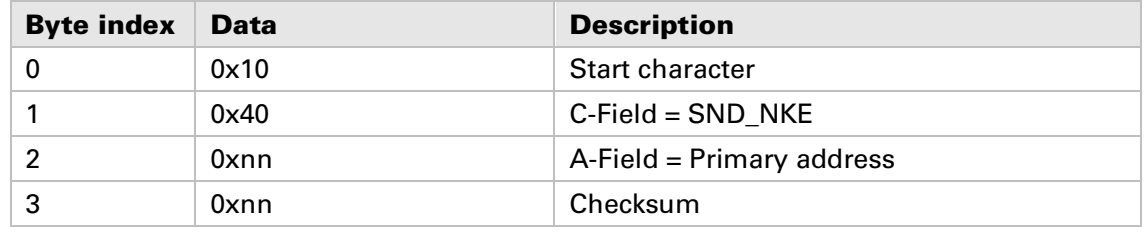

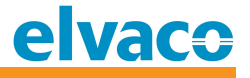

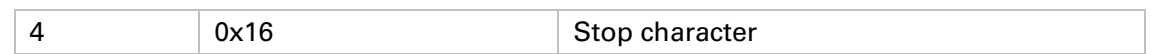

#### **6.6.1.2 Slave to master**

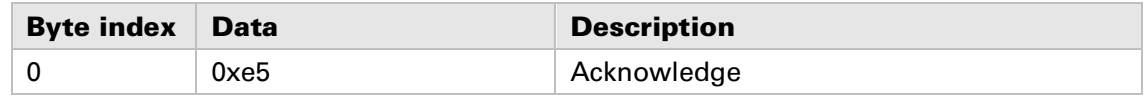

#### **6.6.2 Request user data (REQ\_UD2)**

**Request user data from product and wait for slave response.**

#### **6.6.2.1 Master to slave**

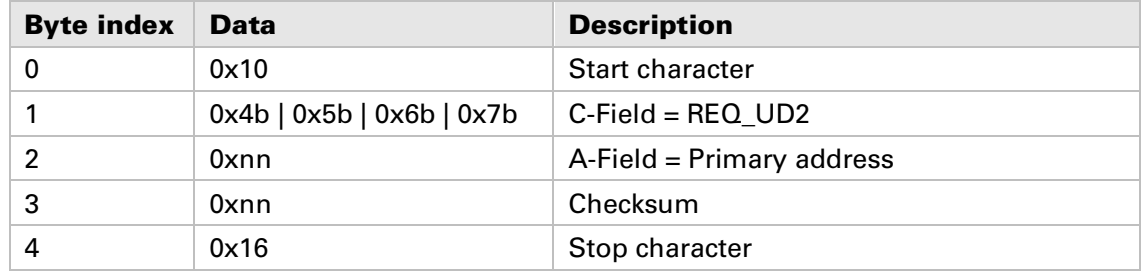

**The RSP\_UD telegram depends on the FCV and FCB bits in the C field of the calling REQ\_UD2 telegram. There are two telegrams available:**

- **1) If FCV is 0 in REQ\_UD2 or if first, third, fifth etc. REQ\_UD2 since last SND\_NKE (primary addressing mode) or if first, third, fifth etc. REQ\_UD2 since last successful secondary addressing selection first telegram is returned.**
- **2) If FCV is 1 in REQ\_UD2 and if second, fourth, sixth etc. REQ\_UD2 since last SND\_NKE (primary addressing mode) or if second, fourth, sixth etc. REQ\_UD2 since last successful secondary addressing selection second telegram is returned.**

#### **6.6.2.2 Slave to master - Telegram 1**

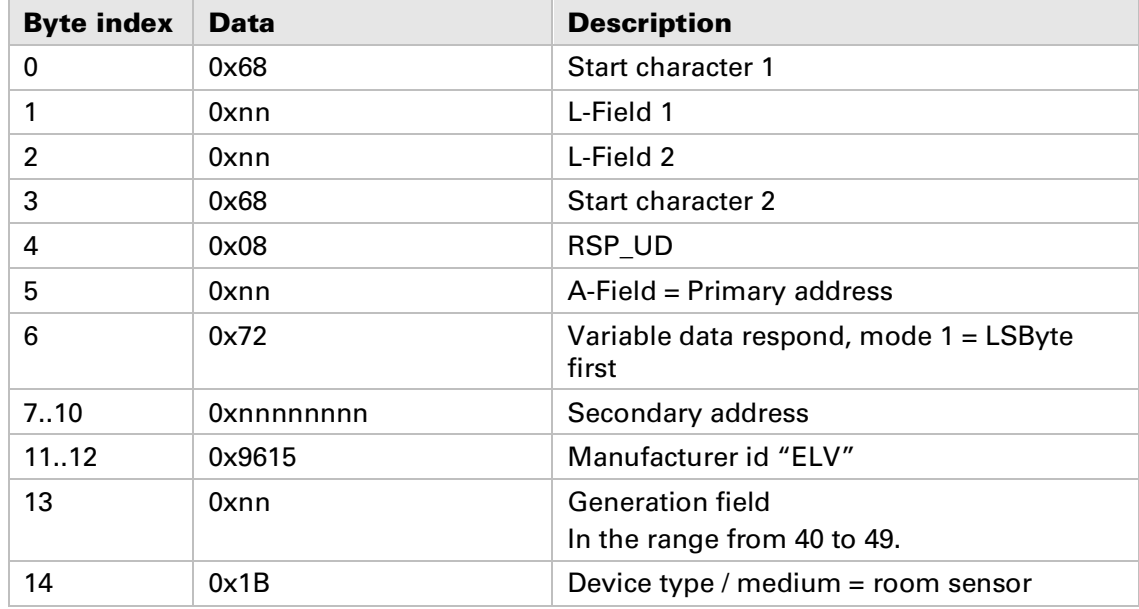

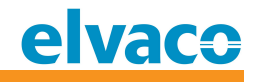

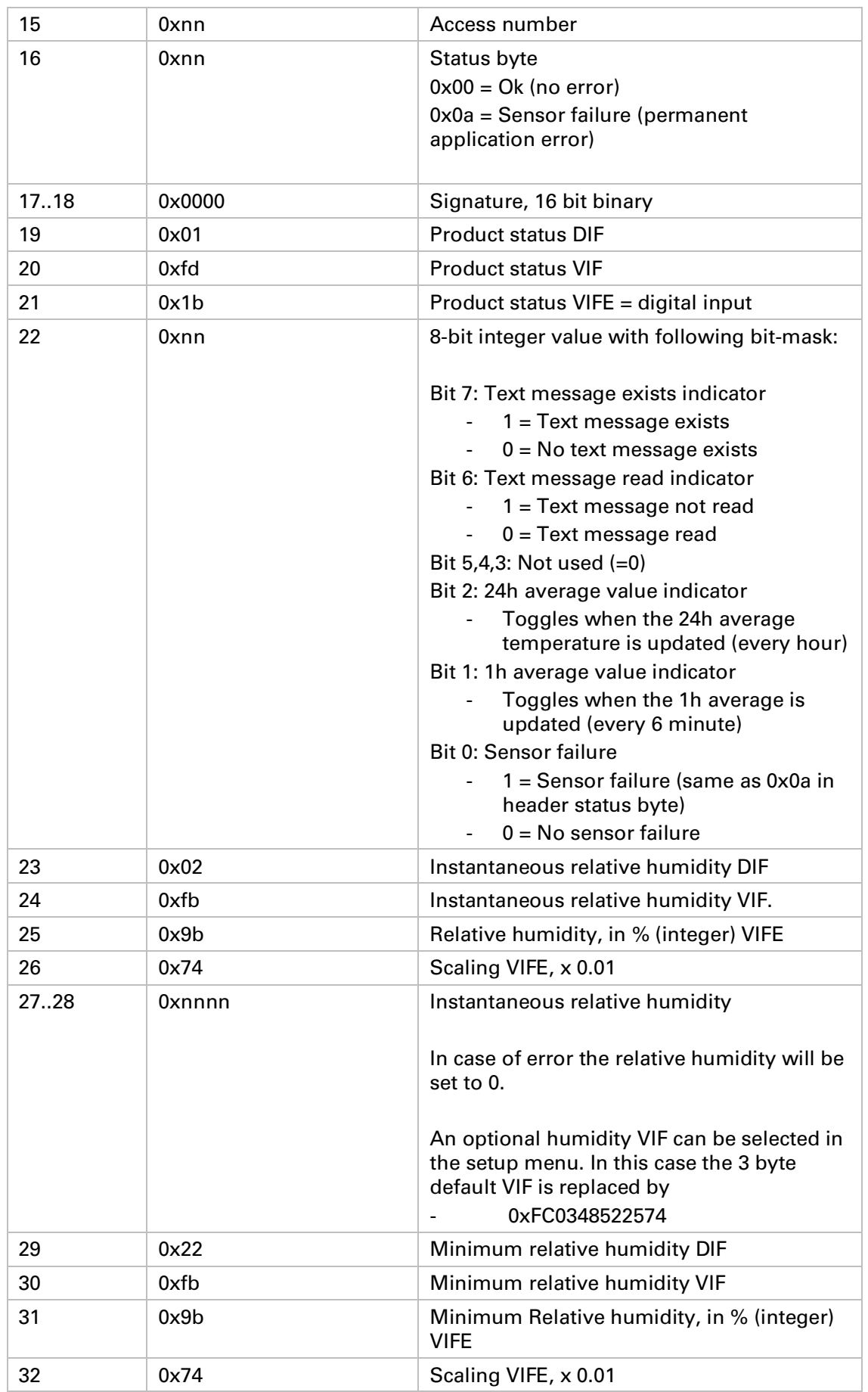

**CMa10,CMa11 Users Manual English page | 15 (37) 2016-07-01**

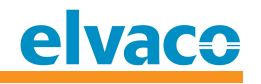

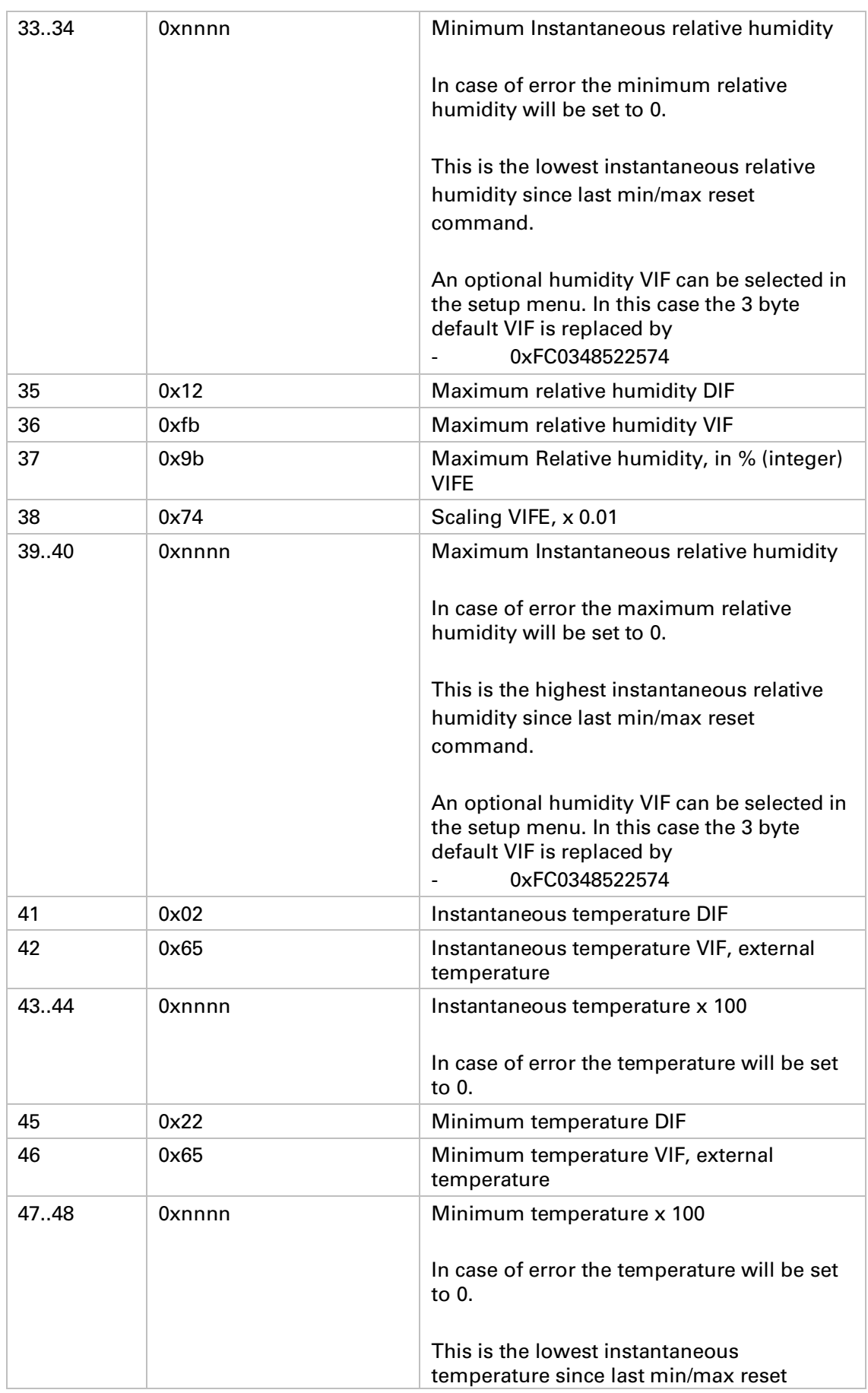

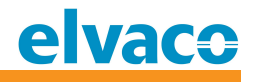

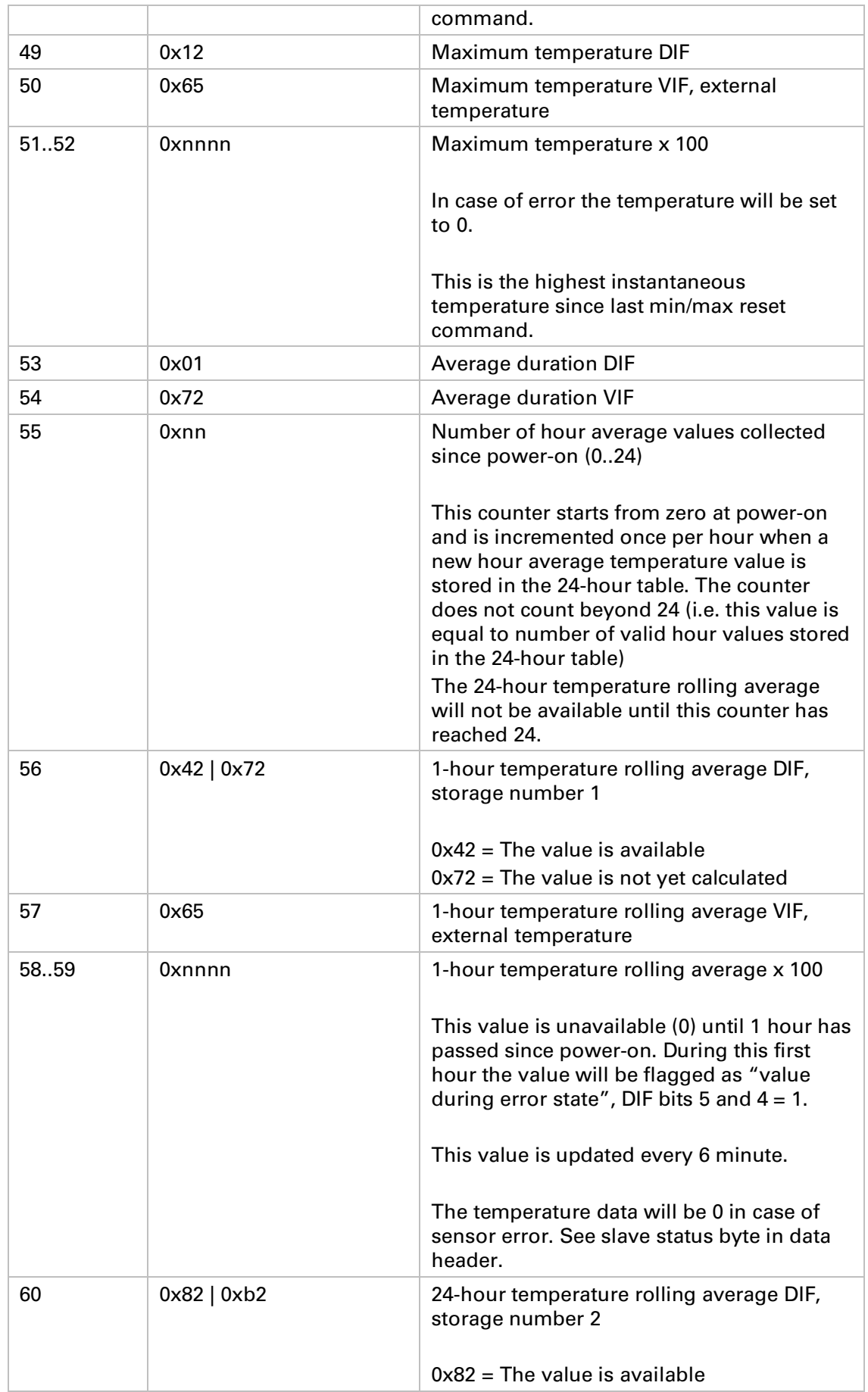

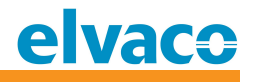

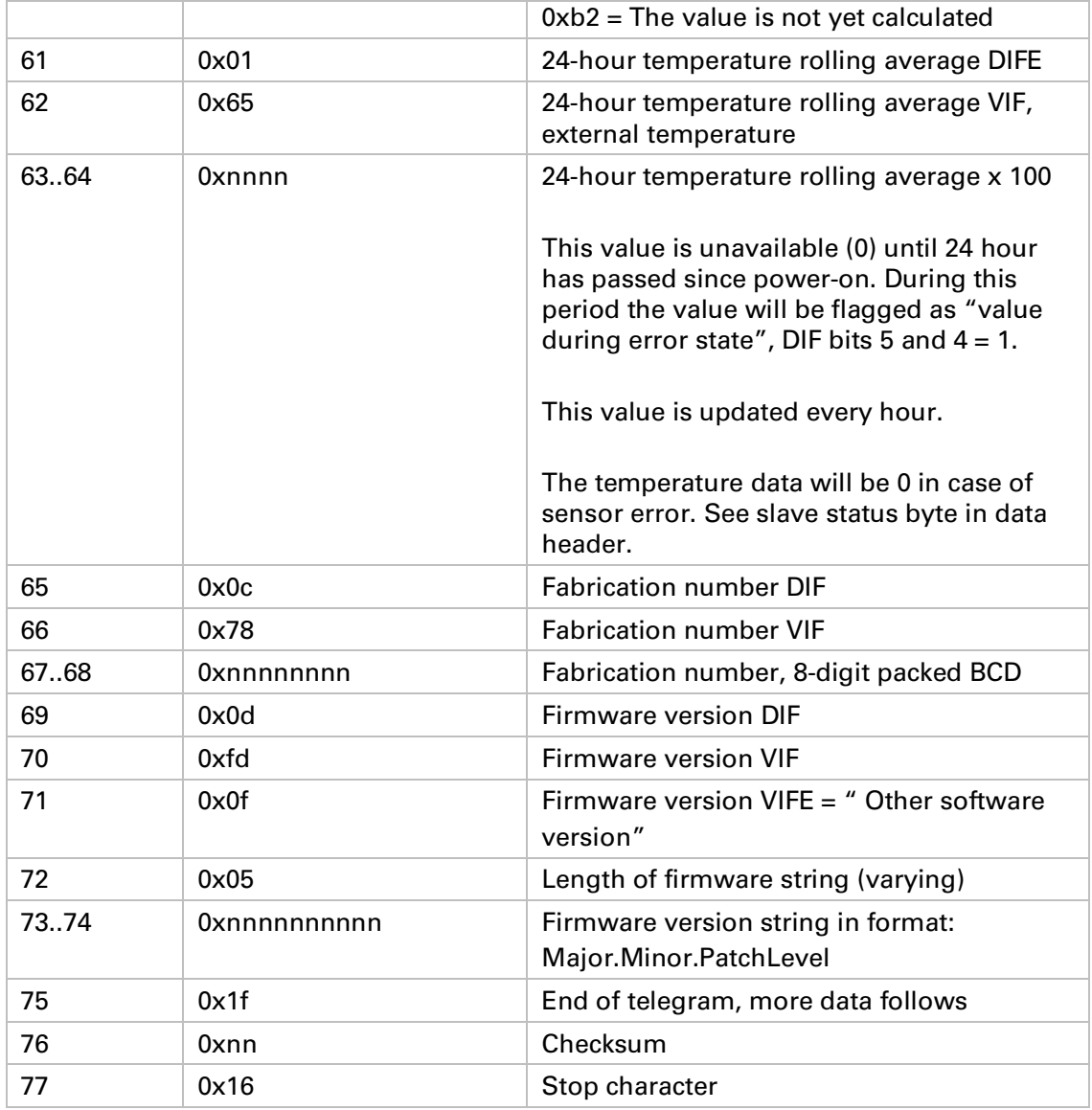

#### **6.6.2.3 Slave to master - Telegram 2**

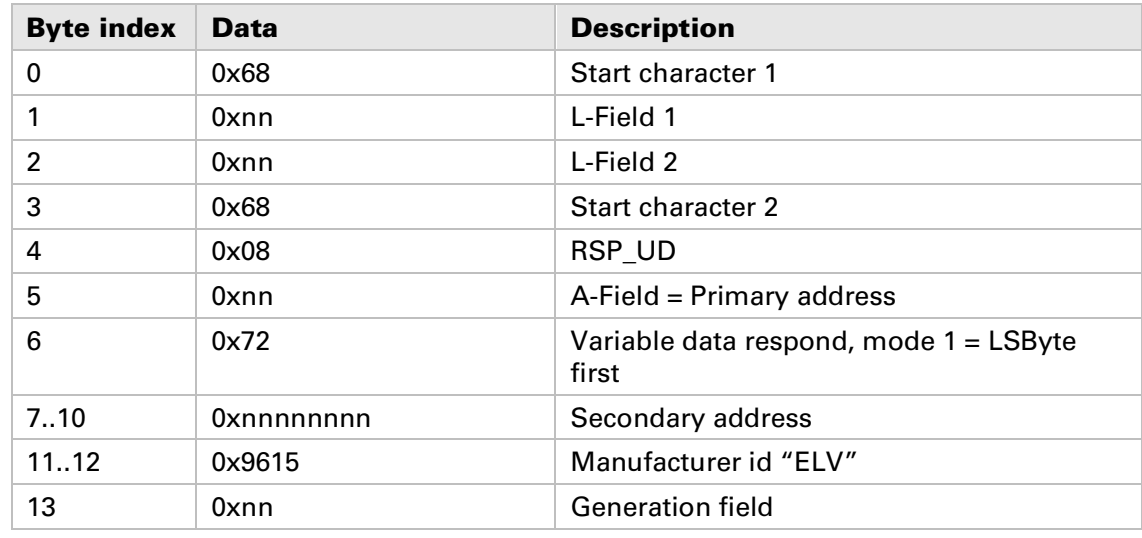

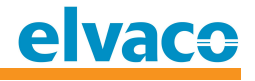

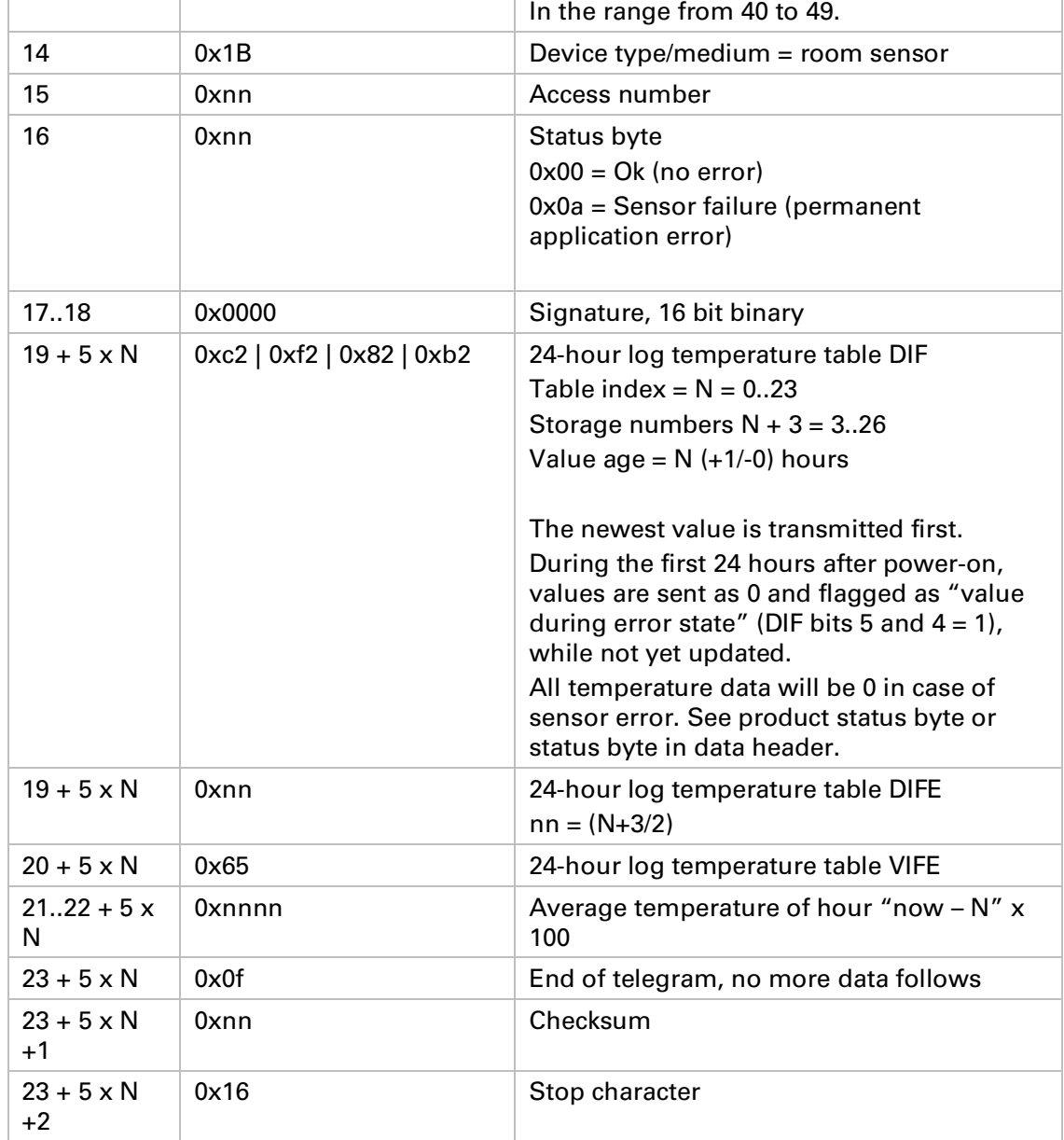

## **6.6.3 Set baud rate**

**Set baud rate of slave.**

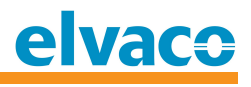

# **6.6.3.1 Master to slave**

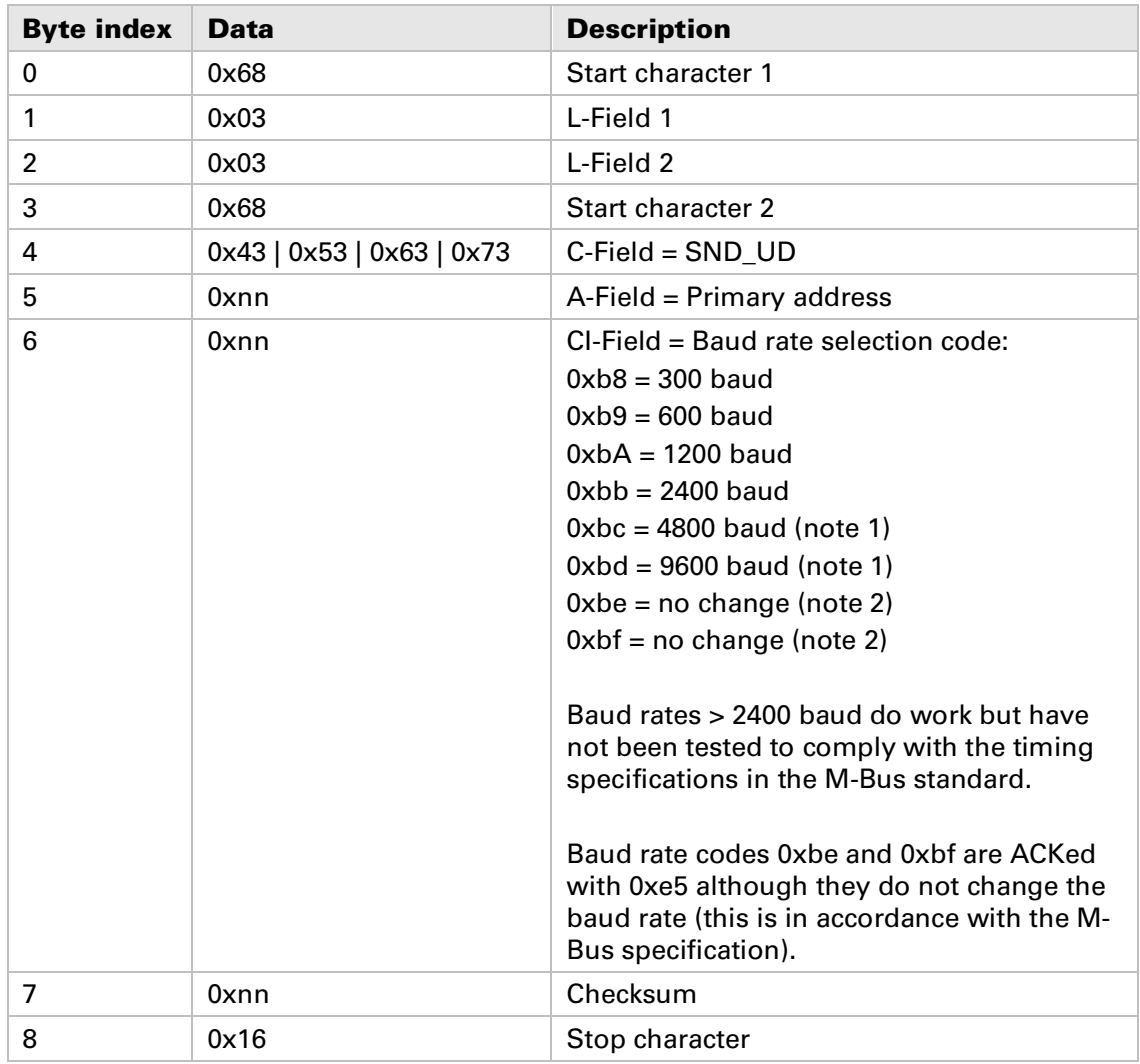

#### **6.6.3.2 Slave to master**

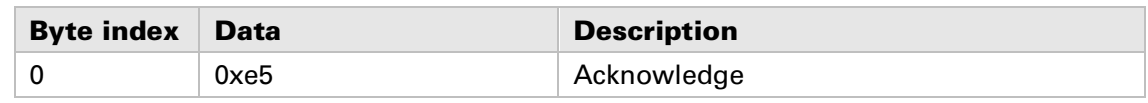

#### **6.6.4 Application reset**

**Restore all information to factory default, see section 8.2 for factory default values.**

### **6.6.4.1 Master to slave**

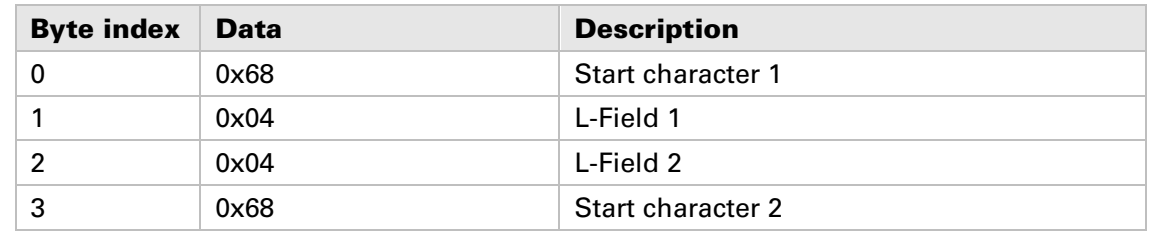

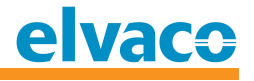

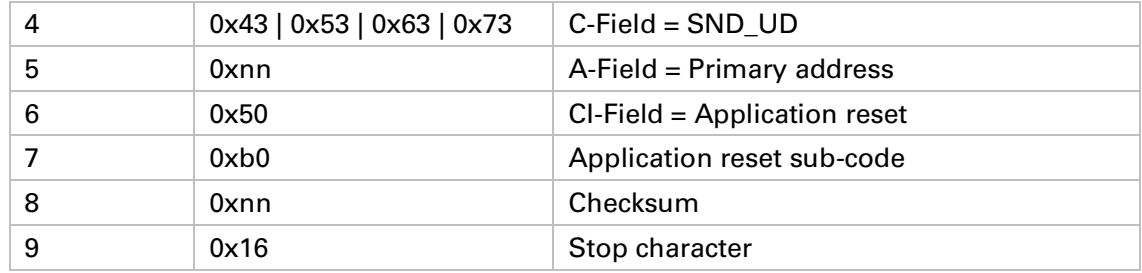

#### **6.6.4.2 Slave to master**

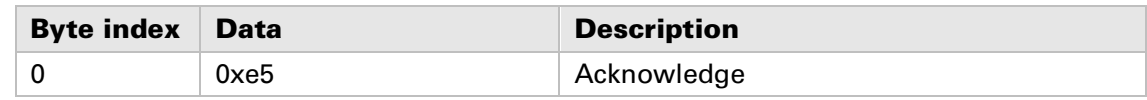

#### **6.6.5 Set prim ary address**

**Change M-Bus primary address.**

#### **6.6.5.1 Master to slave**

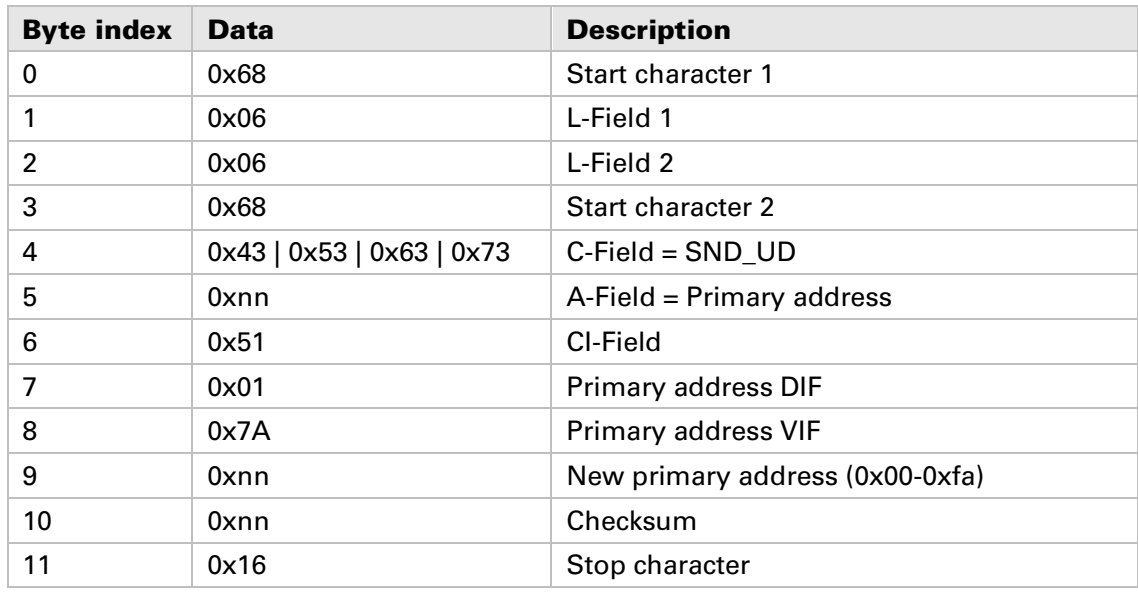

#### **6.6.5.2 Slave to master**

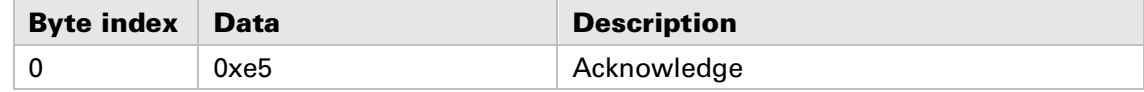

#### **6.6.6 Set secondary address**

**Change M-Bus secondary address.**

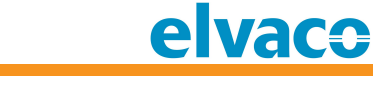

# **6.6.6.1 Master to slave**

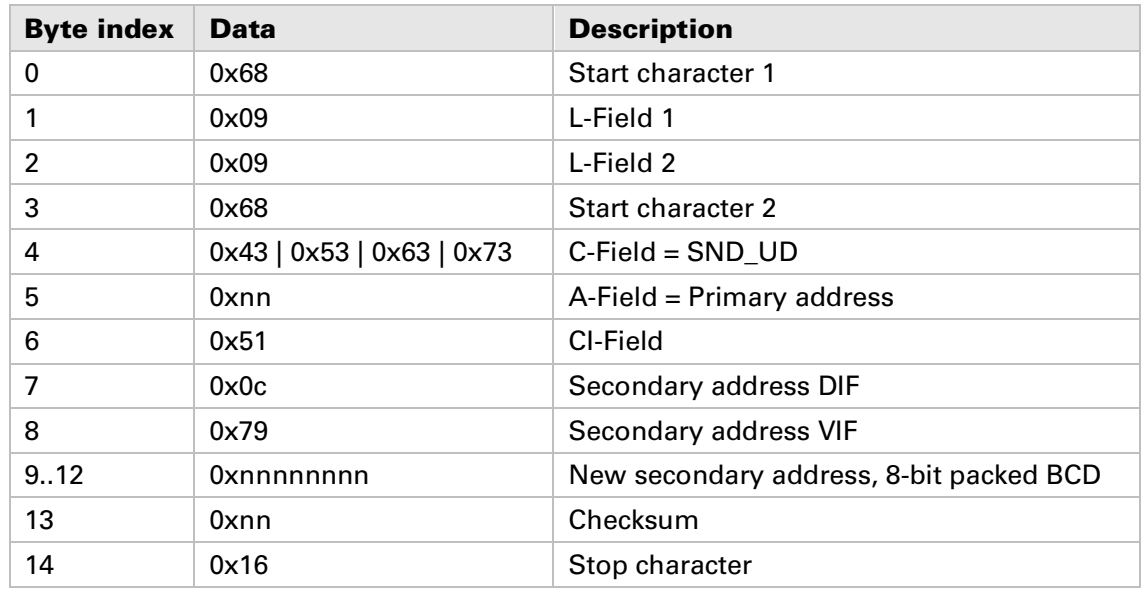

#### **6.6.6.2 Slave to master**

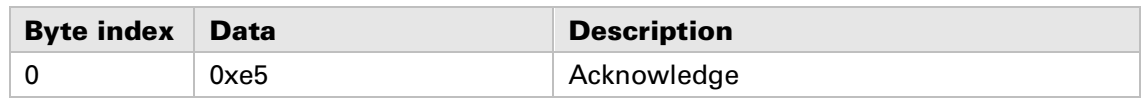

#### **6.6.7 Select slave for secondary addressing**

**Select slave for further secondary addressing. After successful selection, the slave can be addressed using primary address 253.**

### **6.6.7.1 Master to slave**

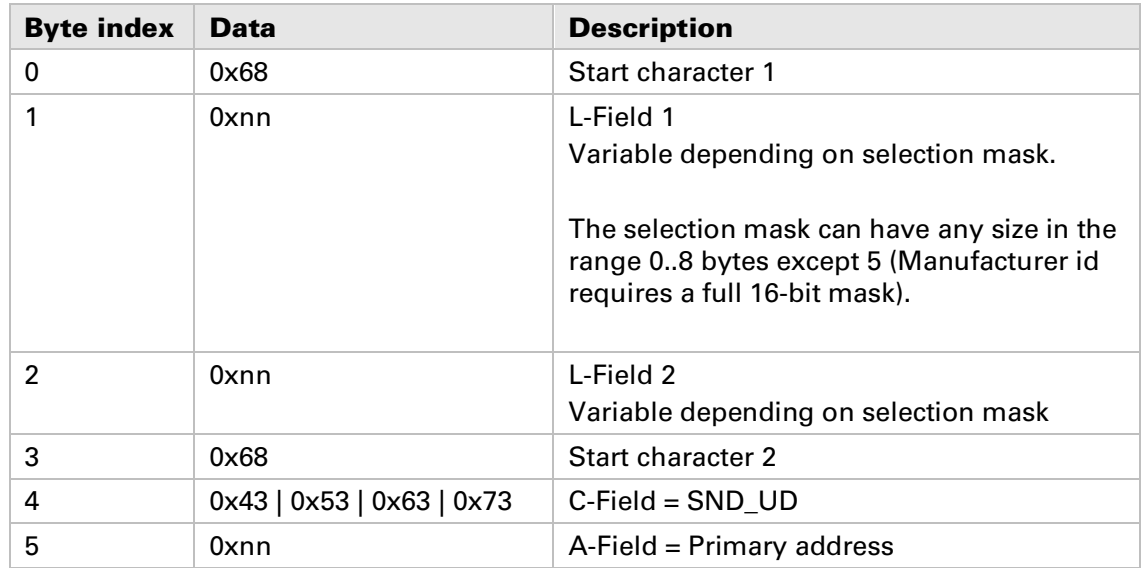

**CMa10,CMa11 Users Manual English page | 22 (37) 2016-07-01**

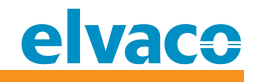

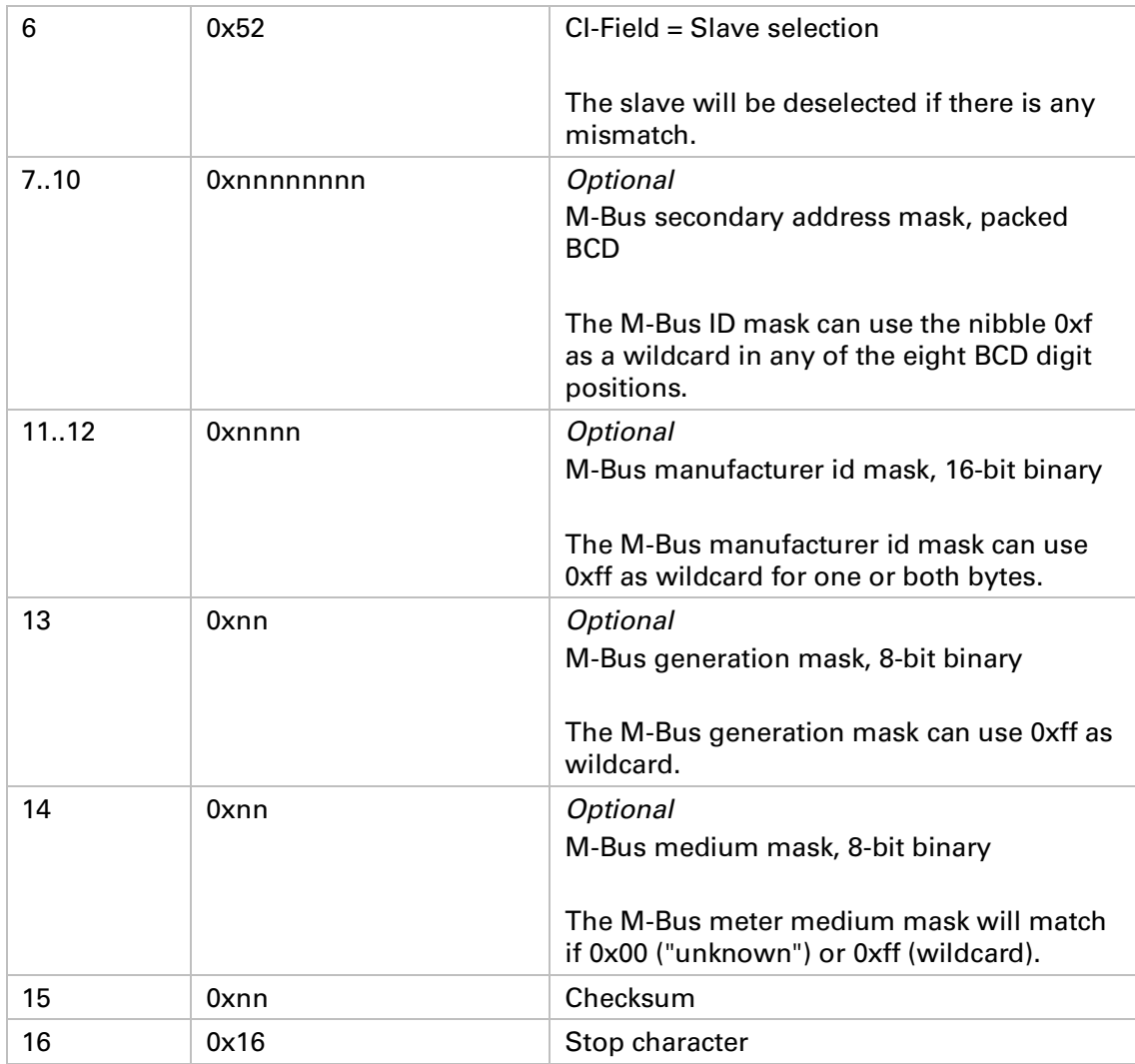

#### **6.6.7.2 Slave to master**

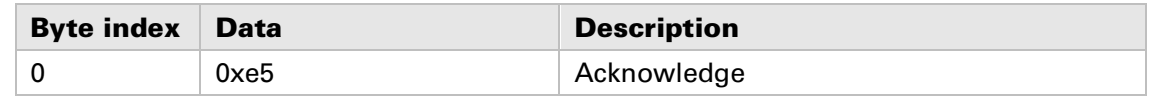

#### **6.6.8** Reset all min/max registers

**This command will reset the temperature and relative humidity min/max registers to the current real time values. Please note that only the "M-Bus min/max registers" are reset; the "user min/max registers", i.e. those shown on the LCD, can only be reset through user action (push-button)**

#### **6.6.8.1 Master to slave**

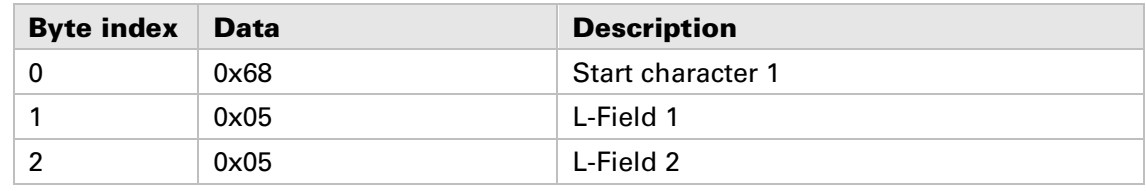

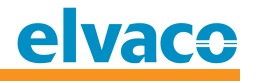

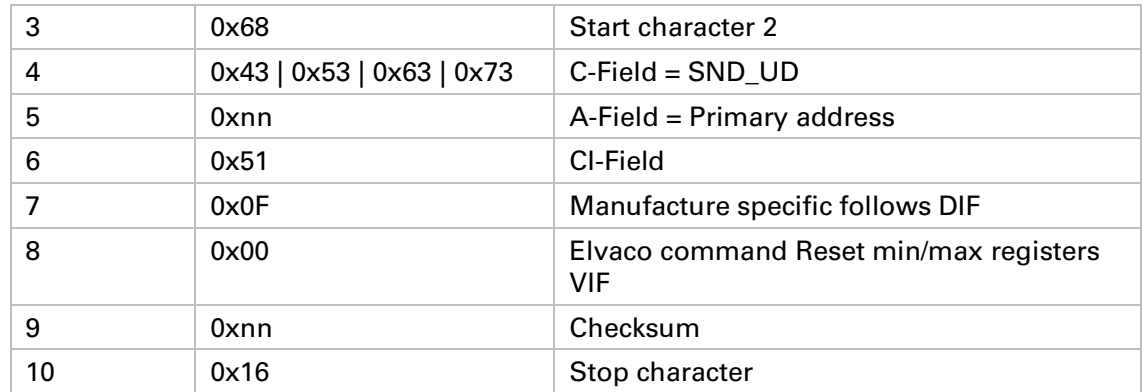

#### **6.6.8.2 Slave to master**

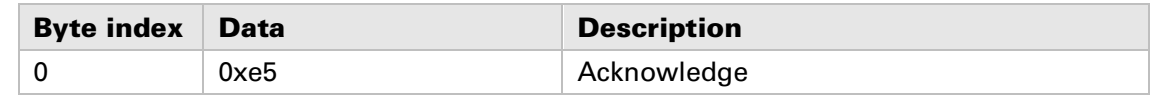

#### **6.6.9 Set LCD contrast**

**The default value is 52 (0x34). Larger values will make the display darker, smaller values will make the display lighter. Please note that the display may become invisible if the contrast value is set too low. Suggested minimum value is 40 (0x28). The LCD contrast is changed immediately upon reception of this command. The value is also stored in EEPROM and will be in effect until a new "Set LCD contrast" command is received or of changed with the programming push-button.**

#### **6.6.9.1 Master to slave**

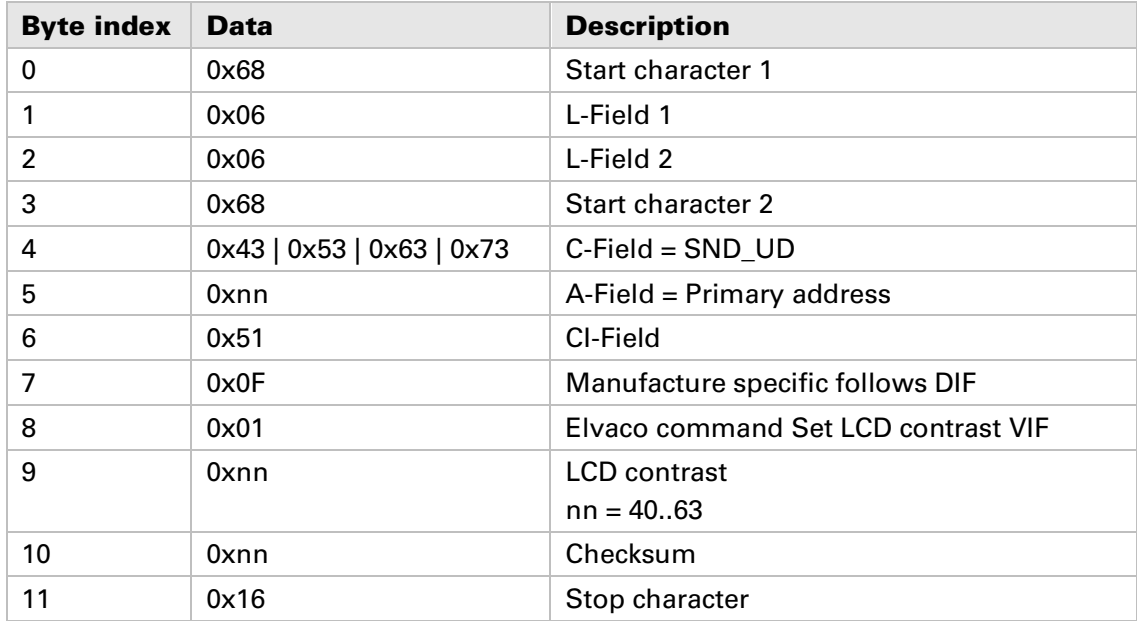

**CMa10,CMa11 Users Manual English page | 24 (37) 2016-07-01**

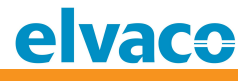

#### **6.6.9.2 Slave to master**

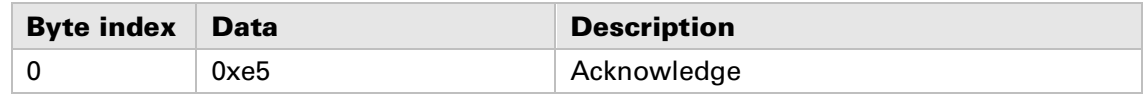

#### **6.6.10 Send/store text message**

**Send/store text message command is used to send information to display on the LCD.**

#### **6.6.10.1 Text formatting**

**Allowed text message size is 1 to 210 characters. Each LCD screen has 42 character positions which are divided into 3 lines of 14 characters:**

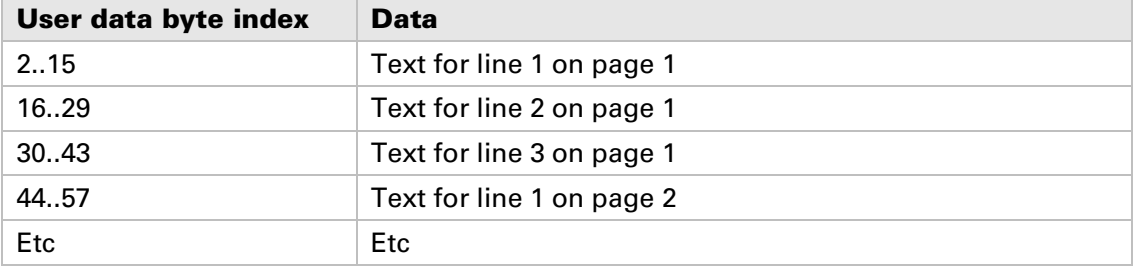

**Up to 5 pages can be stored. The text message is sent "first character first", in the order of reading (fortunately, the M-Bus standard does not dictate "reversed strings" in manufacturer specific data fields).**

**Exactly 42 characters are needed to fill a page. Unused space must be padded with ASCII space (0x20) if more text or another page follows.**

**In addition to the usual 7-bit ASCII table (0x20-0x7F), there are many other characters that can be used. Please see Sitronix ST7036 data sheet for more information. Elvaco manufacture defined characters are listed below:**

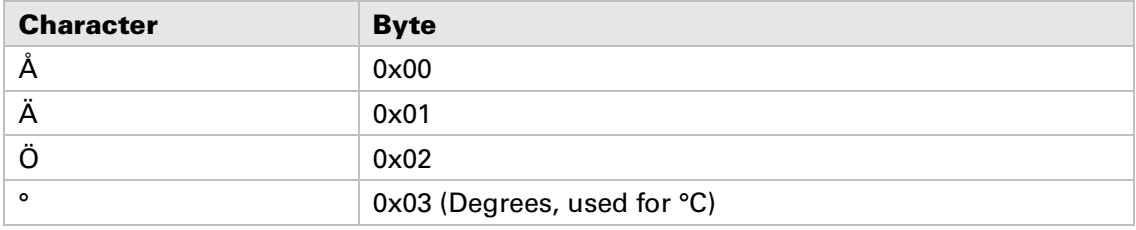

**This command will overwrite a previously stored message, if any.**

**Reception of this command will turn on the mail icon on the LCD screen and make the LED flash. The LED will stop flashing as soon as the entire message has been read once. The mail icon, on the other hand, will stay on until the message is deleted. The message can be deleted either by an M-Bus command (see below) or by user action (push-button).**

#### **6.6.10.2 Master to slave**

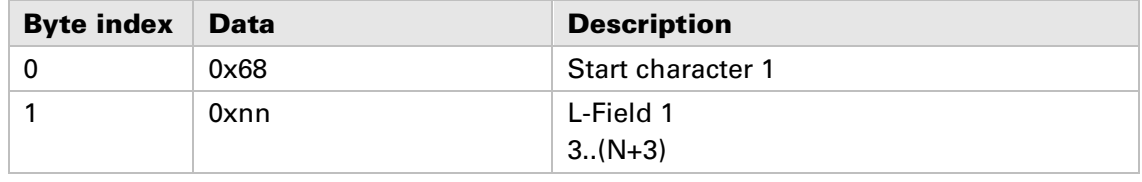

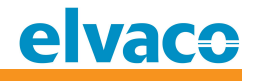

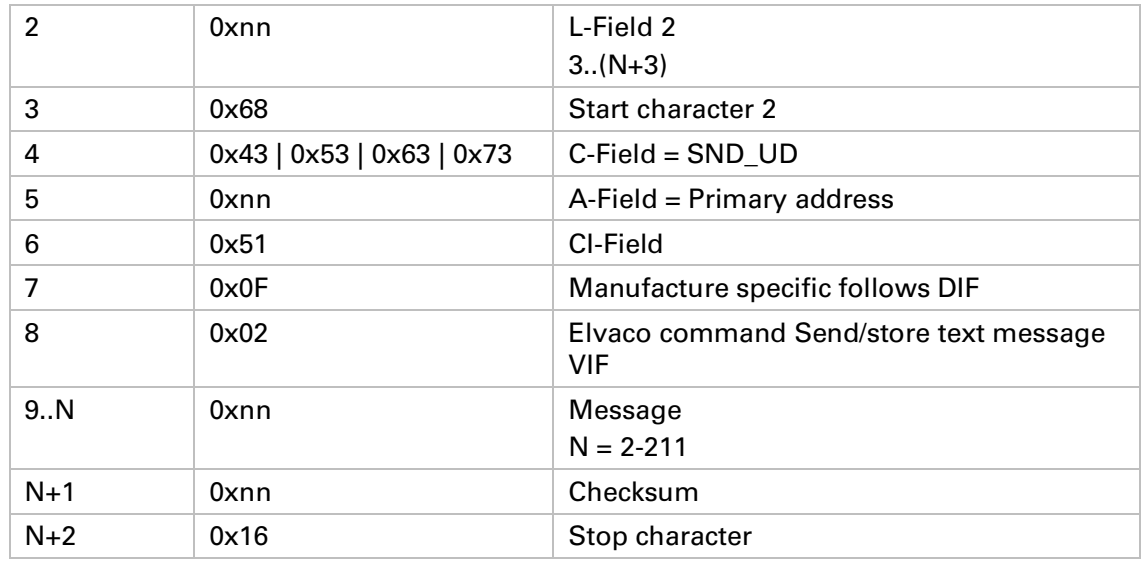

#### **6.6.10.3 Slave to master**

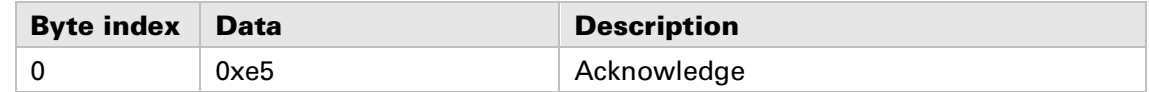

#### **6.6.11 Delete text message**

**This command will delete any text message stored in the slave and turn off both the mail icon and the flashing LED (if on).**

#### **6.6.11.1 Master to slave**

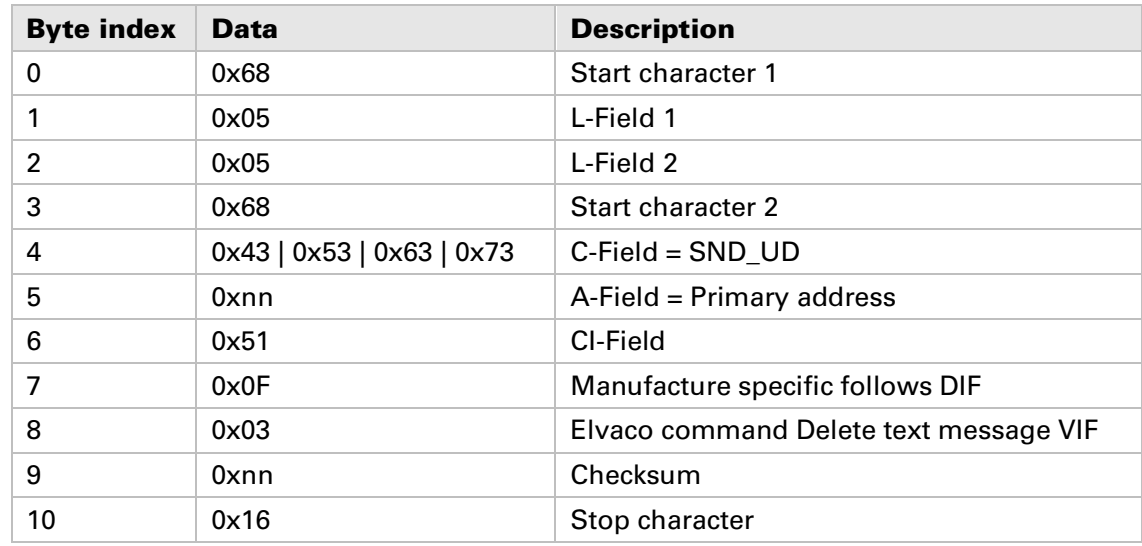

#### **6.6.11.2 Slave to master**

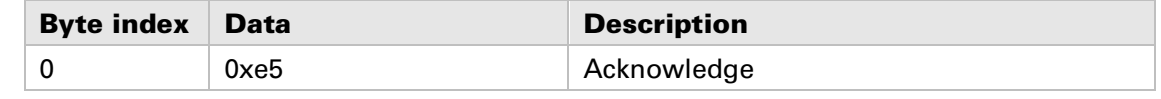

#### **6.6.12 Select user display language**

**This command will change the display language in the user menu.**

#### **6.6.12.1 Master to slave**

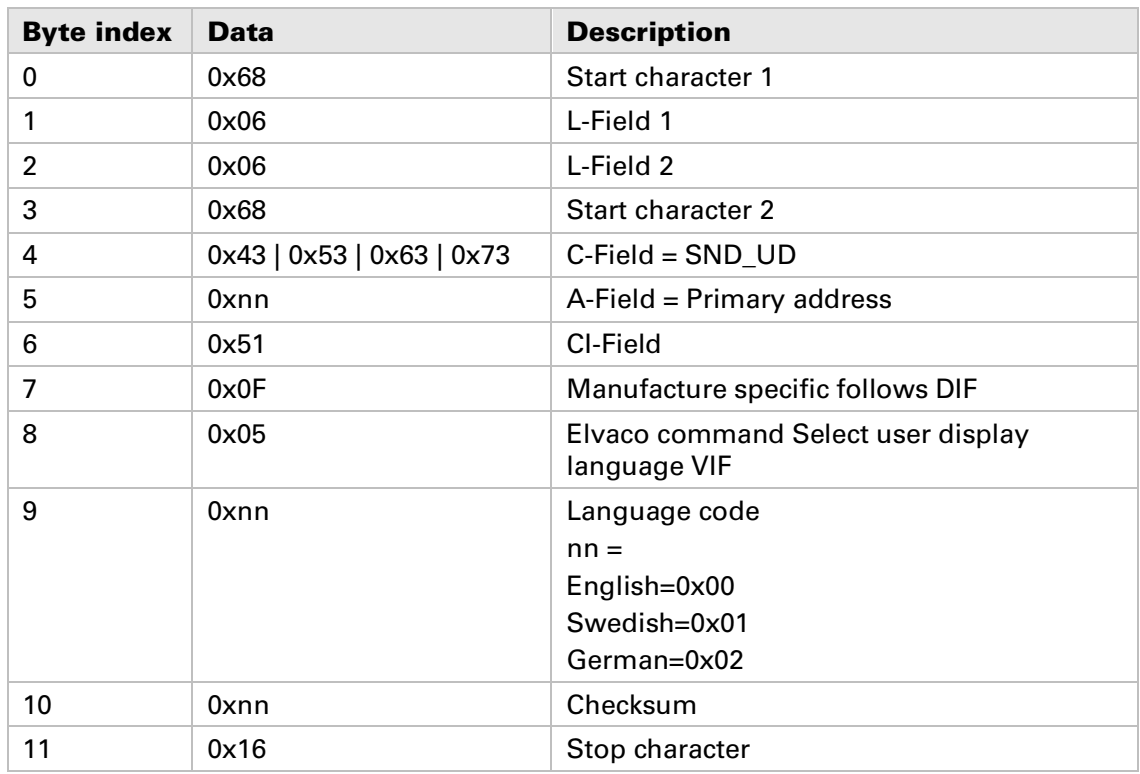

#### **6.6.12.2 Slave to master**

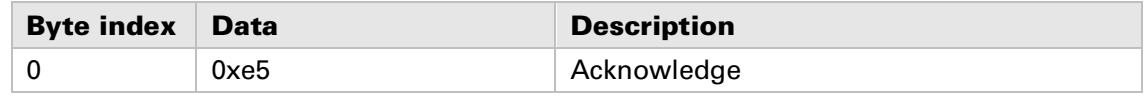

### **6.6.13 Select Humidity VIF code**

**This command will change the relative humidity VIF presentation.**

**This command was implemented in software version 4.1.0.**

#### **6.6.13.1 Master to slave**

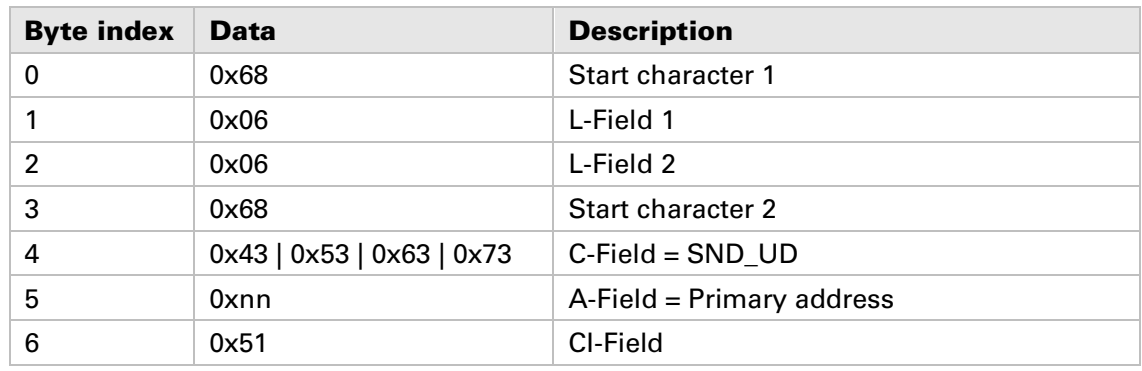

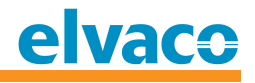

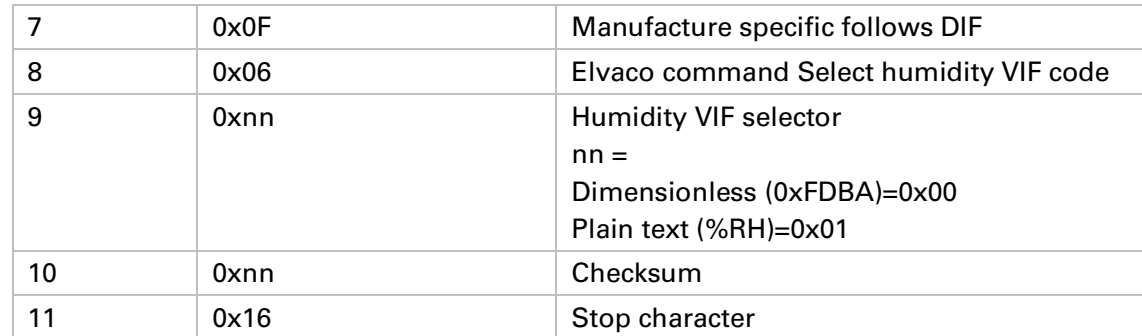

## **6.6.13.2 Slave to master**

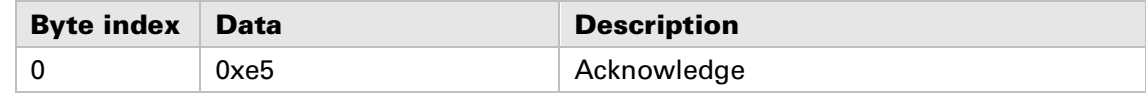

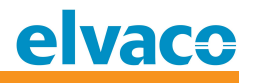

# **7 Troubleshooting**

#### **7.1 Product does not respond to M-Bus master commands**

**Please verify your M-Bus slave configuration and connection:**

- **Voltage over M-Bus connection should be between 21 VDC and 42 VDC.**
- **All M-Bus slaves connected to the M-Bus master must have unique primary addresses or secondary addresses depending on addressing mode used.**
- **Verify M-Bus slave baud rate used by M-Bus master. M-Bus master baud rate must be identical to the M-Bus slave baud rate.**

#### **7.2** Information not visible on the display

**This problem can be a result of setting the LCD contrast to a low value. Please change the LCD contrast by issuing the M-Bus command Set LCD contrast or Application reset, see chapter 6.6.9 and 6.6.4.**

#### **7.3 Temperature value is inaccurate**

**The temperature sensor is very accurate, but incorrect positioning of the product may result in unintended temperature variation. Please take the following in consideration when mounting the product:**

- **Do not mount the product close to heat sources (front and rear)**
- **Do not mount the product in direct sunlight**
- **Do not mount the product in the area of a spotlight beam**

**If the problem persists, please contact Elvaco AB.**

# **8 Technical specifications**

# **8.1 Characteristics**

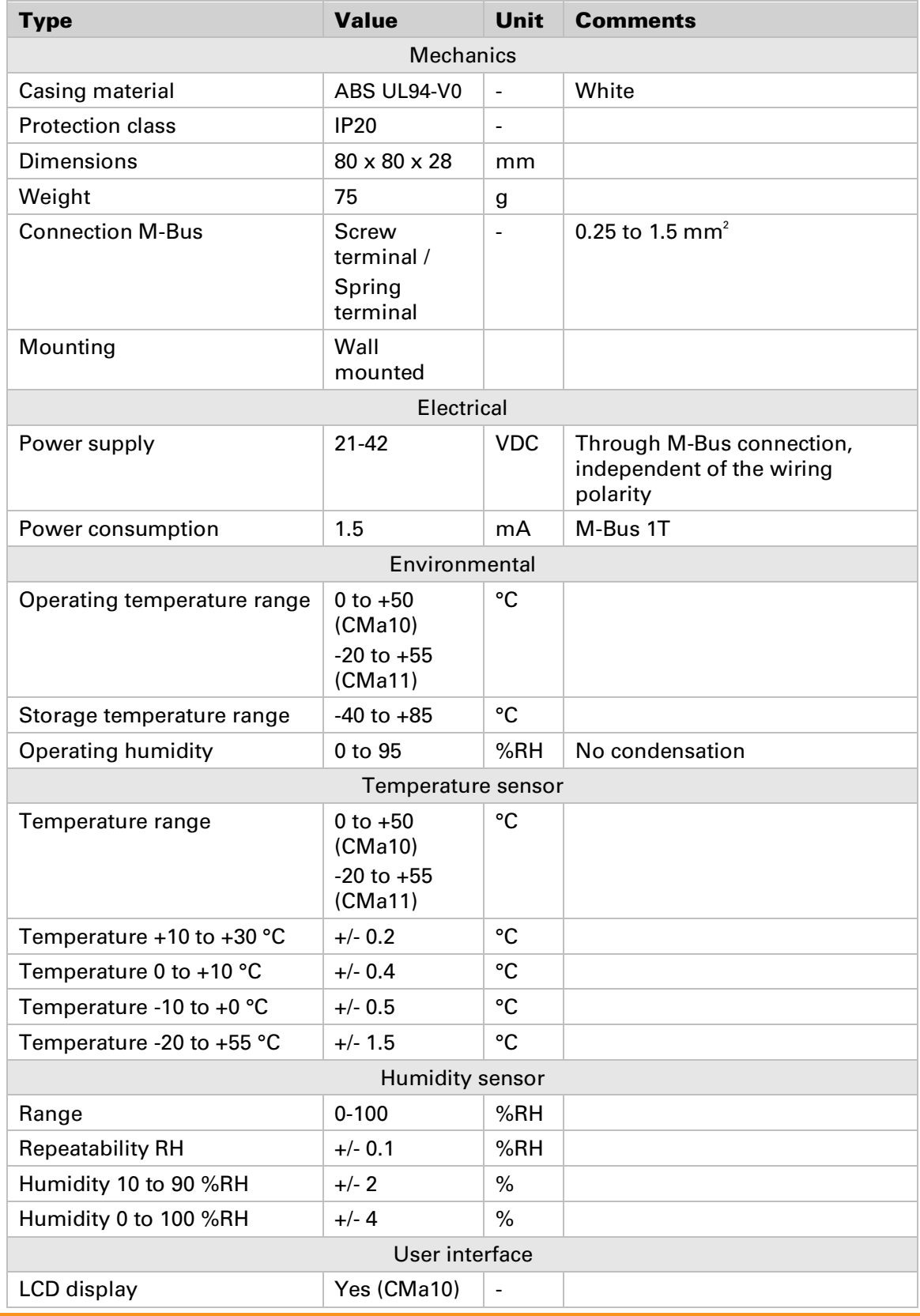

**CMa10,CMa11 Users Manual English page | 30 (37) 2016-07-01**

![](_page_30_Picture_1.jpeg)

![](_page_30_Picture_192.jpeg)

*Table 2 Technical specifications*

# **8.2 Factory defaults**

![](_page_30_Picture_193.jpeg)

*Table 3 Factory defaults*

# **9 Type approvals**

**CMa10/CMa11 is designed to comply with the directives and standards listed below.**

![](_page_31_Picture_52.jpeg)

*Table 4 Type approvals*

# **10 Safety and environment**

# **10.1 Safety precautions**

**The following safety precautions must be observed during all phases of the operation, usage, service or repair of any CMa10/CMa11 product. Users of the product are advised to convey the following safety information to users and operating personnel and to incorporate these guidelines into all manuals supplied with the product. Failure to comply with these precautions violates safety standards of design, manufacture and intended use of the product. Elvaco AB assumes no liability for customer's failure to comply with these precautions.**

**All instructions must be carefully read before CMa10/CMa11 is installed and used. They contain important information about how the product is used properly.**

**The installation of CMa10/CMa11 should not be started before the technical specifications are fully understood. The work must be performed in the order listed in this manual, and only by qualified personnel. The work must also be done in accordance with national electrical specifications and applicable local regulations.**

**In order to avoid the product being damaged by static electricity, an ESD wristband should be worn when handling the product.**

**To prevent hazardous power levels, the M-Bus 2-wire cable should be disconnected from the M-Bus master or other installations.**

**The product is intended for permanent connection to the M-Bus master through the M-Bus 2-wire cable. The M-Bus master's 2-wire cable must be properly dimensioned, and if necessary, it must be possible to disconnect the product from the 2-wire cable.**

**The labelling of the product may not be changed, removed or made unrecognizable.** 

![](_page_33_Picture_1.jpeg)

# **11 Document History**

![](_page_33_Picture_157.jpeg)

# **11.1 Document software and hardware appliance**

![](_page_33_Picture_158.jpeg)

# **12 References**

## **12.1 References**

- **[1] Sitronix ST7036**
- **[2] EN-13757-1, EN-13757-2, EN-13757-3** *Communication System for meters and remote reading of meters, Part1, Part2 and Part3*
- **[3]**

# **12.2 Terms and Abbreviations**

![](_page_34_Picture_108.jpeg)

### **12.2.1 Number representation**

**Decimal numbers are represented as normal number, i.e. 10 (ten). Hexadecimal numbers are represented with prefix 0x, i.e. 0x0A (ten) Binary numbers are represented with prefix 0b, i.e. 0b00001010 (ten)**

# **13 Appendix A – Example**

# **13.1 Denomination of values in reports**

![](_page_35_Picture_171.jpeg)

# **13.2 Denomination of values for use in filters**

![](_page_36_Picture_99.jpeg)